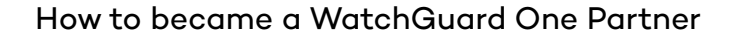

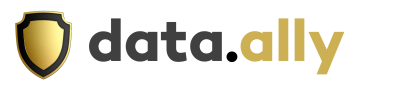

## **How to Register and become a WatchGuard Partner**

Step 1: Go to this website: [Join the WatchGuardOne Reseller Partner Program](https://www.watchguard.com/wgrd-partners/join-watchguardone)

Step 2: Complete the required information.

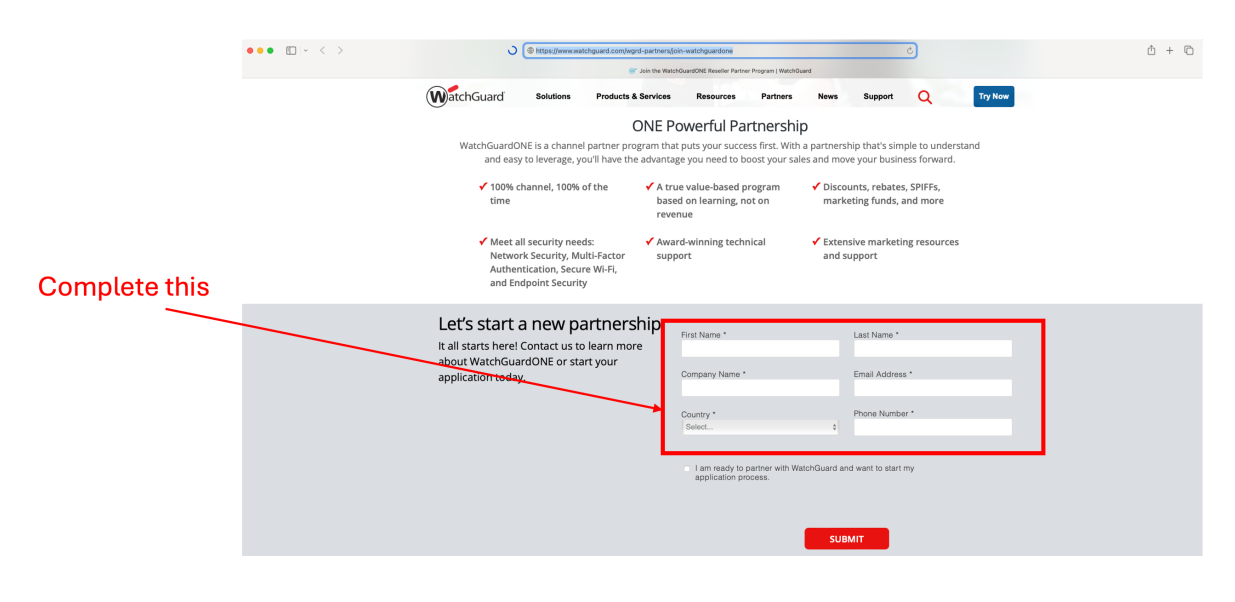

Step 3: Click I am ready to partner with WatchGuard and want to start my application process.

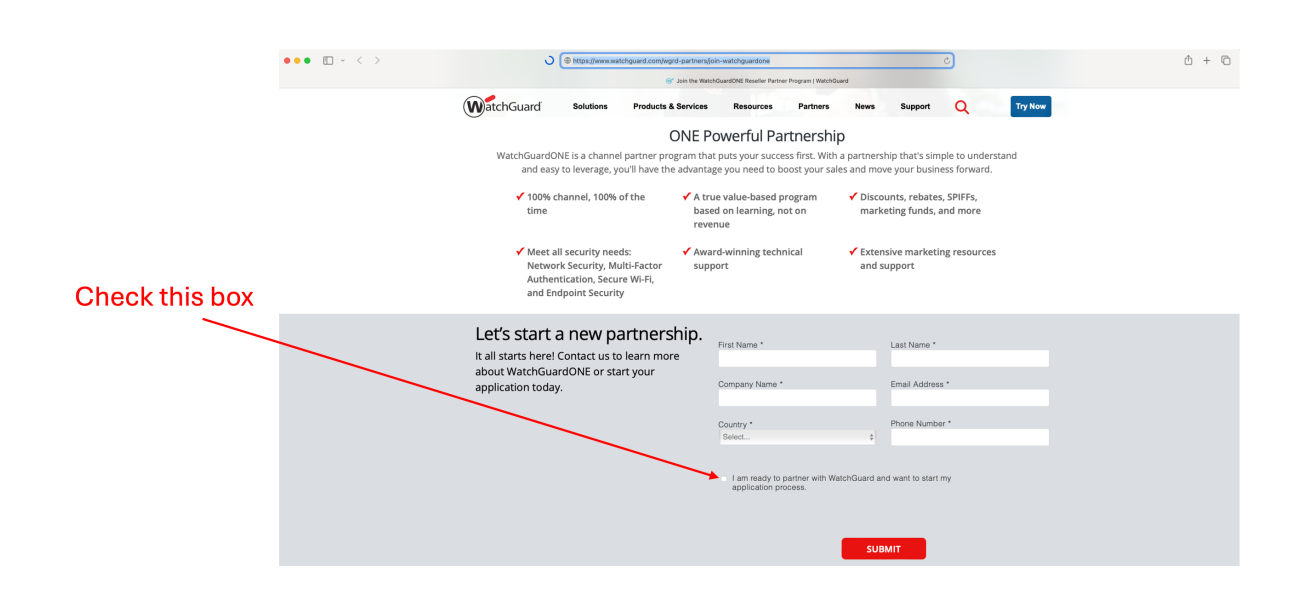

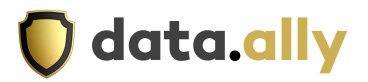

Step 4: Complete the additional information required.

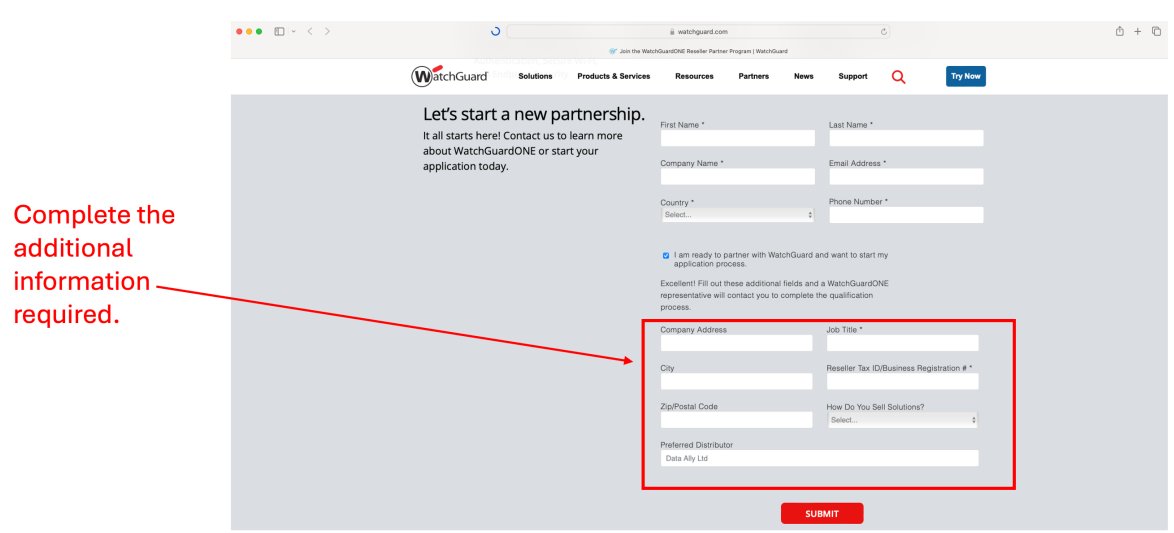

Step 5: On the Preferred Distributor box type: Data Ally Ltd

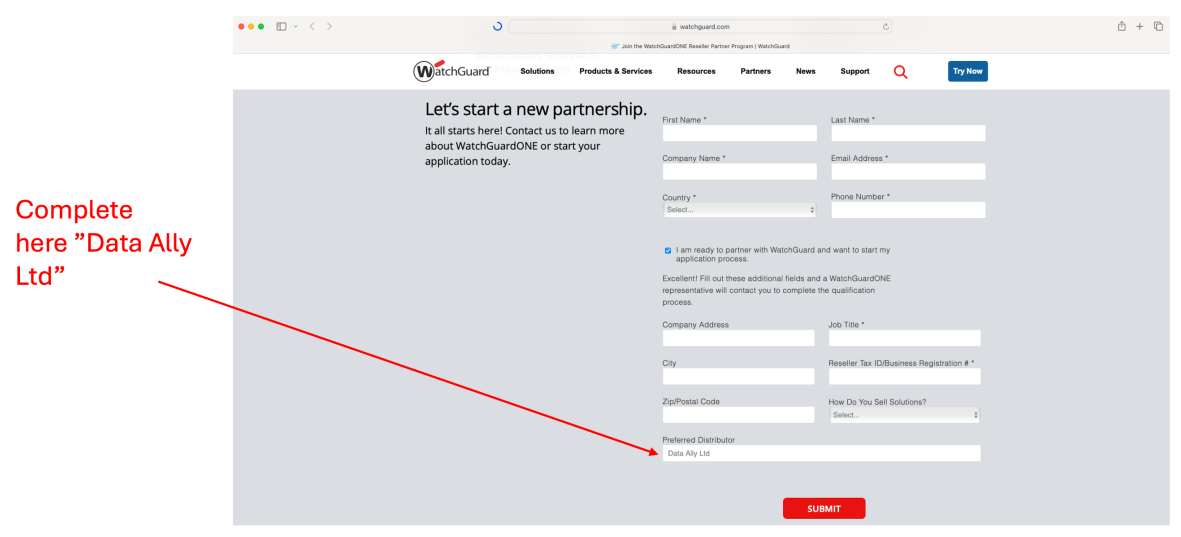

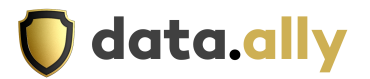

## Step 6: Click Submit

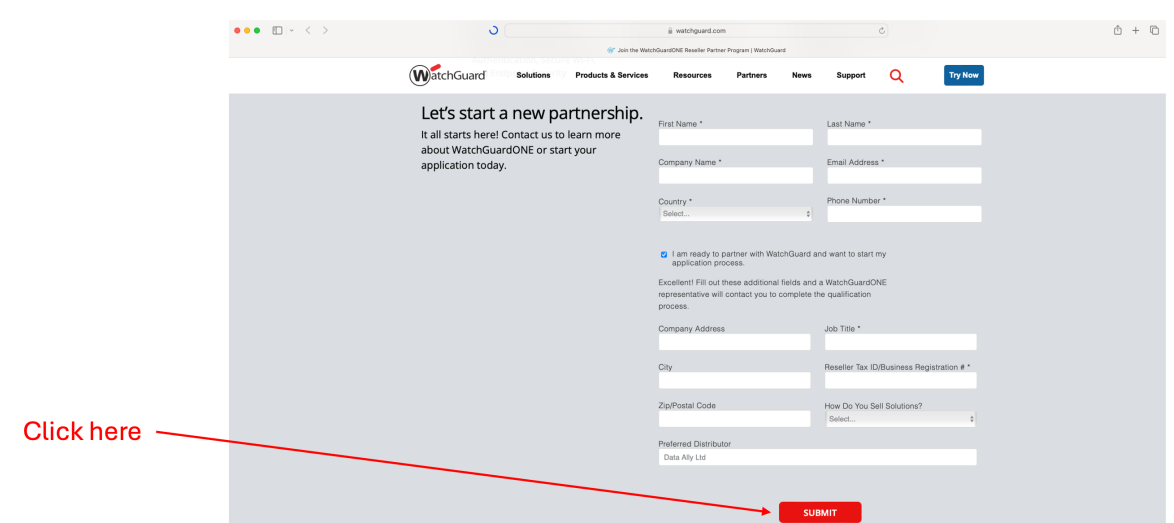

Step 7: Inform us when you finish your registration so we can expedite the procedure with WatchGuard.

**Thank you for becoming a WatchGuard partner.**

If you require any further assistance, contact our technical team at: support@data-ally.com